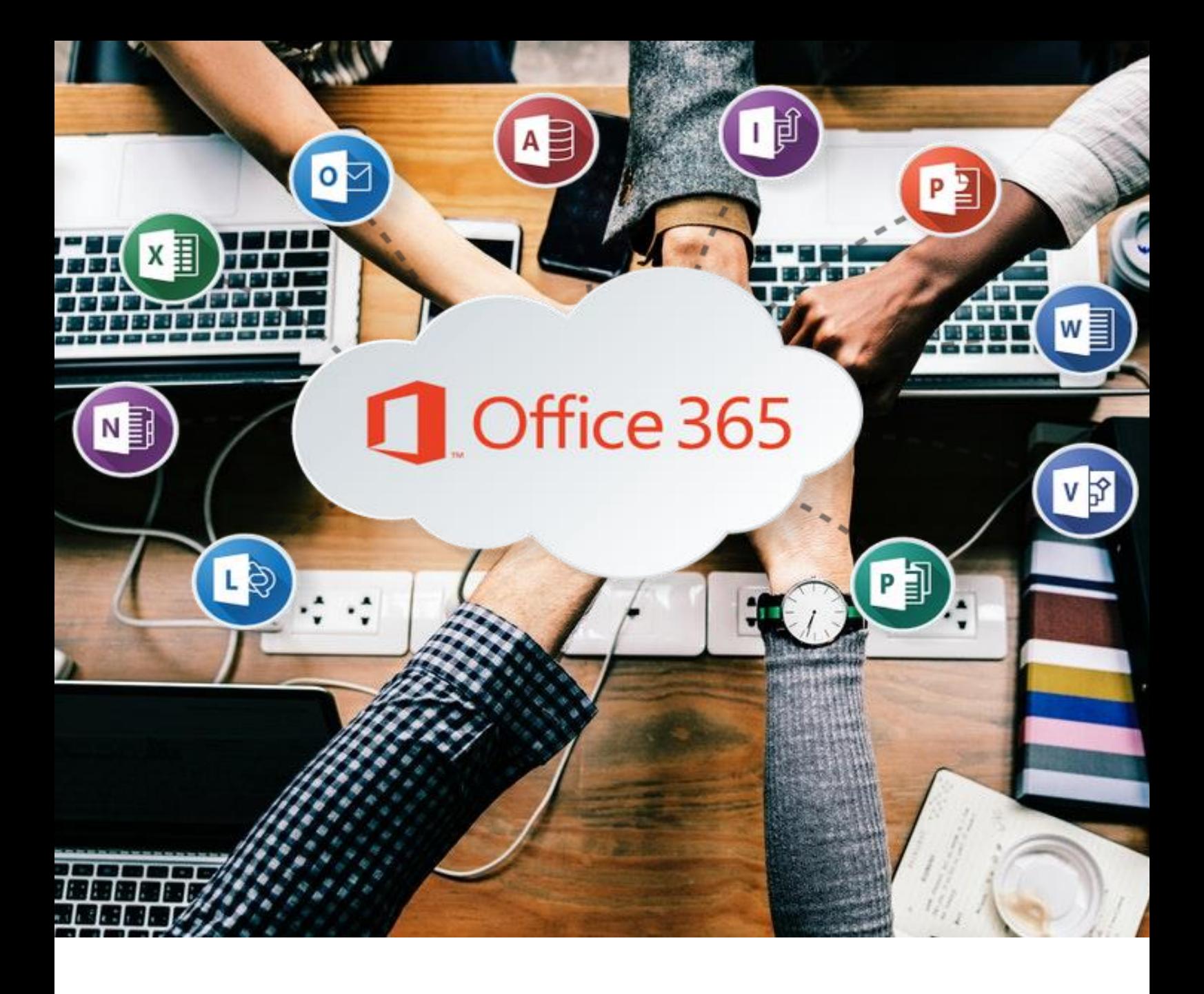

# <span id="page-0-0"></span>Office 365

Einführung

# **OFFICE 365**

[Einführung](#page-0-0)

# 1. [Einführung](#page-3-0)

1.1. [Übersicht](#page-3-1)

[Online Speicherdienst](#page-3-2)

[Online Anwendungen](#page-3-3)

[Office Software Lizenz](#page-4-0)

- 1.2. [Erste Schritte](#page-4-1)
- 1.3. [Die Übersicht über die Plattform](#page-4-2)
- 2. [Überblick über die Office Apps](#page-6-0)

# 1 Office 365 2018-2019

# <span id="page-3-0"></span>**1. EINFÜHRUNG**

#### Was ist Office 365?

Office 365 ist eine Kombination aus

- Online Speicherdienst
- Online Anwendungen
- Office Software Abonnement

Damit kannst du von überall und von jedem Gerät aus auf deine Dateien, deine Emails, deinen Kalender und die wichtigsten Office-Apps zugreifen, wenn du Internet hast.

Darüber hinaus bietet Office 365 auch viele nützliche Werkzeuge für die Zusammenarbeit mit Kollegen.

### <span id="page-3-1"></span>**1.1. ÜBERSICHT**

#### <span id="page-3-2"></span>**Online Speicherdienst**

Du speicherst deine Daten in der Cloud, das heisst im Internet.

Office 365 bietet 1 Terabyte Cloud-Speicherplatz pro Nutzer (abhängig von der Lizenz), das sogenannte OneDrive.

So hast du von überall her und mit völlig unterschiedlichen Geräten (PC, Laptop, Arbeitsplatzcomputer, Tablet, Natel, ...) Zugriff auf deine Daten.

Die kannst du auch lokal speichern. Sie werden dann automatisch synchronisiert und du musst nicht mit dem Internet verbunden sein, um damit zu arbeiten.

Und falls deine Festplatte kaputt geht? Die Dateien sind immer noch da...

#### <span id="page-3-3"></span>**Online Anwendungen**

Du kannst via Internetbrowser (Edge, Chrome, Firefox) die Office Apps nutzen, ohne sie zu installieren:

- Word, Excel, PowerPoint, Outlook
- OneNote, Teams, Forms, Planner,
- $\bullet$  Sway, ...

Diese Apps sind direkt mit OneDrive, deinem Online-Speicherdienst verknüpft: Wenn du beispielsweise eine neue Worddatei öffnest, wird diese automatisch in OneDrive gespeichert. Oder du öffnest eine Worddatei direkt aus OneDrive heraus.

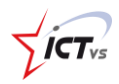

# 2 Office 365 2018-2019

Auf Wunsch kannst du die Programme aber auch auf deinen Geräten (PC, Tablet, Natel, ...) installieren. Auch mit den installierten Programmen werden die Dateien automatisch mit deinem Speicherdienst synchronisiert. So kannst du wie vorher auf deinem PC arbeiten, mit dem Unterschied, dass alle Daten gleichzeitig im Internet und damit von überall her zugänglich sind.

#### <span id="page-4-0"></span>**Office Software Lizenz**

Mit Office 365 hast du eine Lizenz für die neuesten Office Programme (Word, Excel, ...)

Du kaufst die Programme nicht mehr, du abonnierst sie. Damit hast du immer Zugriff auf die neuesten Office Programmen auf deinen Geräten.

#### <span id="page-4-1"></span>**1.2. ERSTE SCHRITTE**

Am besten benutzt man Office 365 auf einem aktualisierten Browser. Erfahrungsgemäss läuft es mit Chrome oder Firefox recht gut. Auch Microsoft Edge funktioniert.

Anmelden kann man sich auf der folgenden Seite:

#### [http://www.office.com](http://www.office.com/)

Nach der ersten Anmeldung von Office 365 nimmt das System noch verschiedene Konfigurationen vor: Zum Teil muss man Fragen beantworten, zum Teil muss man einfach warten, bis das System sich eingerichtet hat.

<span id="page-4-2"></span>Oft klappt beim ersten Mal noch nicht alles: Das ist normal. Bei der zweiten oder dritten Anmeldung ist alles eingerichtet.

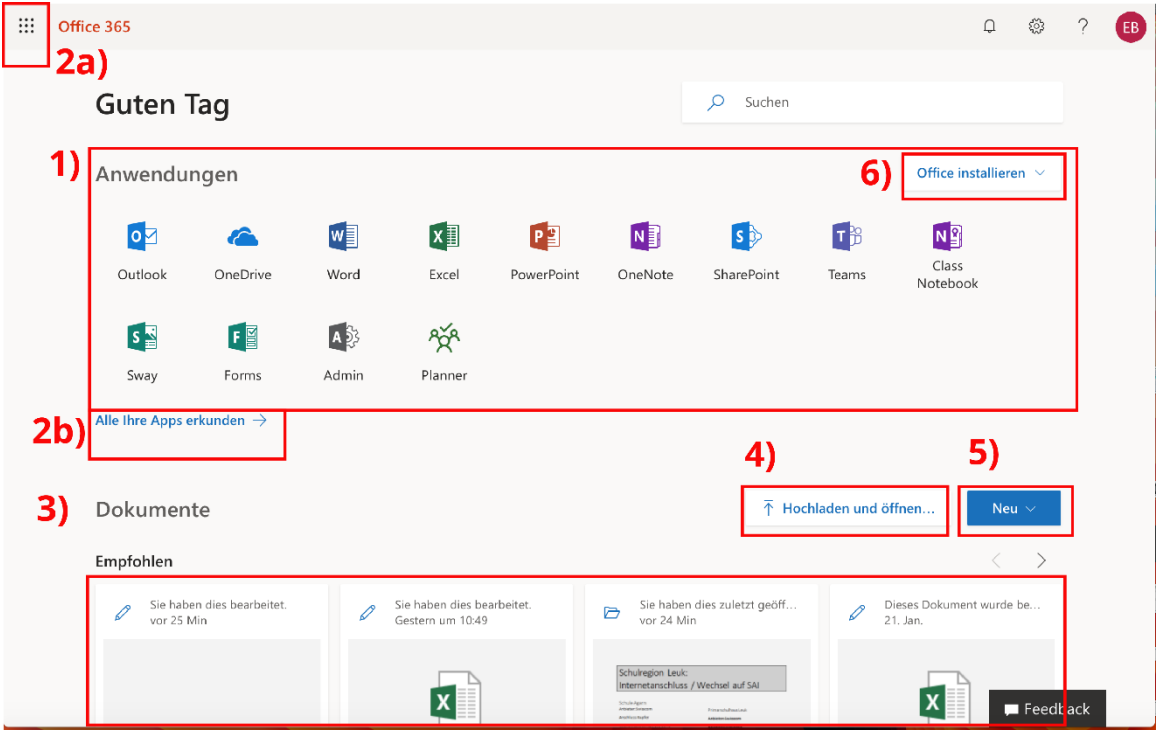

# **1.3. DIE ÜBERSICHT ÜBER DIE PLATTFORM**

- 1) Begrüssungsbildschirm mit den wichtigsten Apps
- 2a) und 2b) Alle verfügbaren Apps anzeigen
- 3) Übersicht über die zuletzt geöffneten Dateien
- 4) Dateien hochladen und öffnen
- 5) Neue Dateien (Word, Excel, ...) erstellen
- 6) Office auf dem PC lokal installieren (abhängig von der Lizenz)

Oben rechts: Übersicht über die Einstellungen, das Konto, Mitteilungen und Hilfedateien

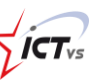

<span id="page-6-0"></span> $4 \int$  Office 365

 $\ddot{\phantom{1}}$ 

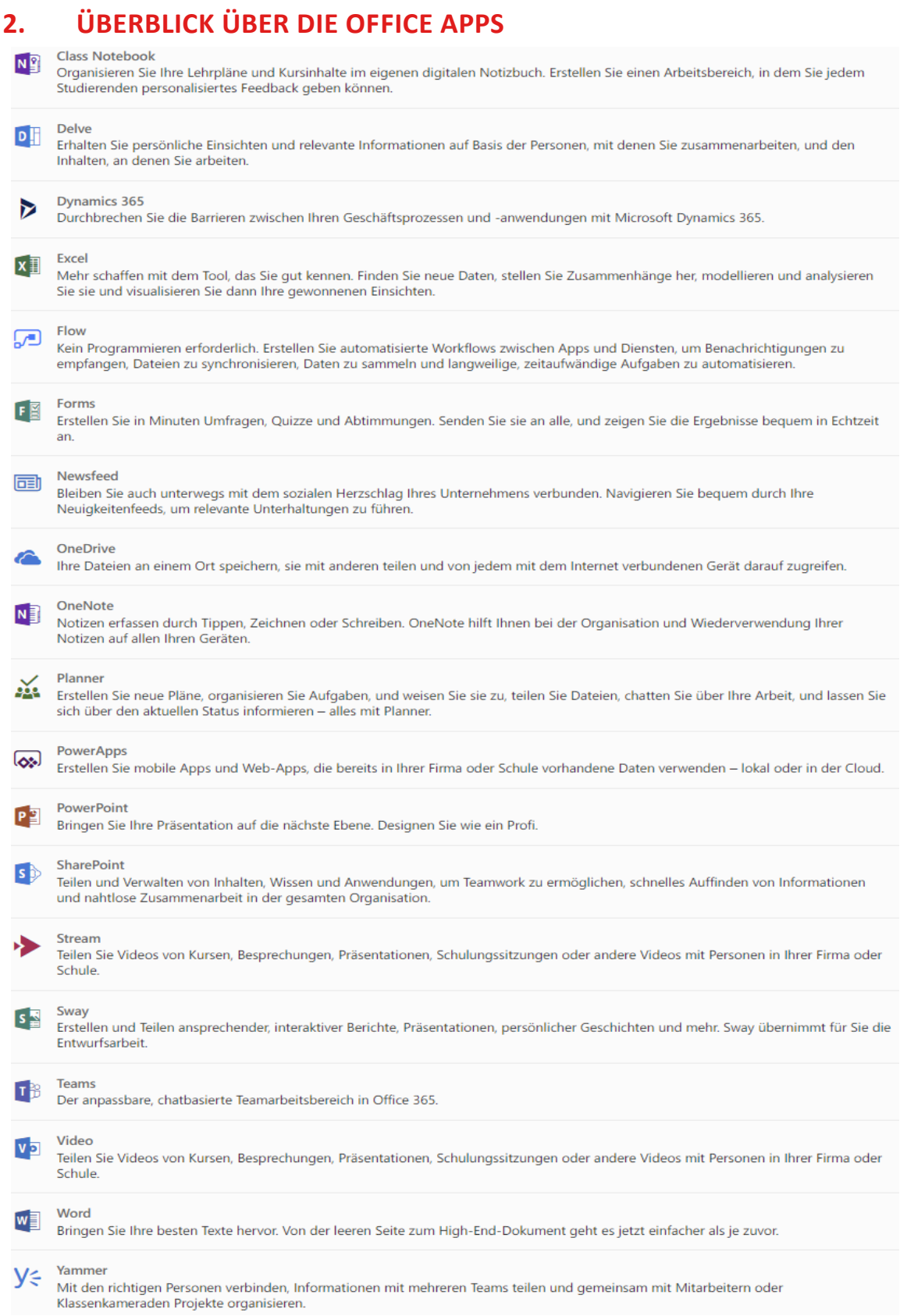

# $\sqrt{1}$